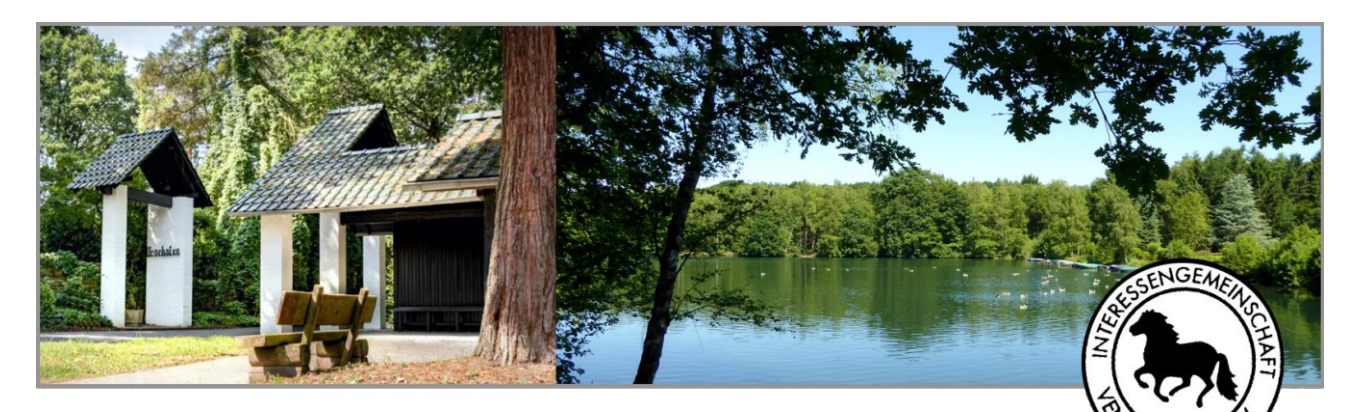

## u **IGV–Infos direkt auf's Smartphone …**

Da die IGV sich (aus guten Gründen) nicht an Sozialen Netzwerken wie "Facebook", "Twitter", "Instagram" etc. beteiligen möchte, haben wir eine alternative Möglichkeit gesucht und gefunden, um den IGV-Mitgliedern und sonstigen am Verein Interessierten gelegentlich kurze aktuelle Infos als sog. "Push-Nachrich-

ten" direkt aufs Smartphone senden zu können (z.B. Ort und Termin unseres nächsten "Vene-Treffs" / Einladungen zu Feiern und Veranstaltungen / Hinweis auf einen neuen IGV-Newsletter / wichtige Vorstands-Mitteilungen / Daten IGV-Nikolaus-Feier etc.).

Datenschutz und eine garantierte Anonymität sind der IGV dabei sehr wichtig, und so haben wir eine deutsche Smartphone-App namens **"PPush Push-Nachrichten-App"** gewählt, die im Apple-App-Store sowie im Google-Play-Store kostenfrei und ohne Folgekosten herunterg eladen werden kann und den aktuellen deutschen Datenschutz-Bestimmungen entspricht. Man

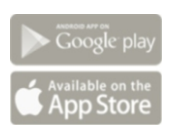

Angebot für Ihr Smartphone

braucht sich bei der Installation nicht (!) mit persönlichen Daten anzumelden, und es erfolgt kein (!) Zugriff der App auf Adressen und sonstige Smartphone-Inhalte: Der Nutzer / die Nutzerin dieser App gibt keine personenbezogenen Daten preis und bleibt so vollkommen anonym. Zustimmen muss man lediglich dem *Zugriff auf den Standort* (beim Verwenden) sowie natürlich erlauben, dass man *Push-Nachrichten empfan*gen möchte. Weitere Informationen finden Sie bei der Entwickler-Firma (siehe unter www.ppush.eu).

## ▶ Und so einfach und schnell geht's:

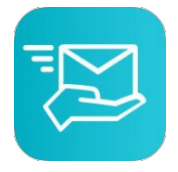

Sie laden sich zunächst die App "PPush Push-Nachrichten-App" aus Ihrem Apple-App-Store bzw. Ihrem Google-Play-Store (dort jeweils suchen) kostenfrei auf Ihr Smartphone herunter. Bei der Installation (Apple) oder beim ersten Öffnen der App (Google) erlauben Sie den Zu*griff auf den Standort* und den *Empfang von Push-Nachrichten.* Nun öffnen Sie die App, deren Logo (siehe links) nun auf Ihrem Smartphone vorhanden ist.

## u **Nach dem Öffnen der App:**

(1.) tippen Sie auf die (bei Apple unten und bei Google oben auf der App-Seite stehende) Rubrik *"Entdecken",*

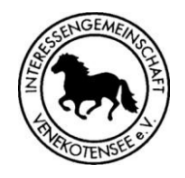

- (2.) tippen dann in der dort angezeigten Liste der sog. "Channels in dei*ner Nähe"* auf den "Channel" der *"Interessengemeinscha Venekotensee e.V."* – erkennbar an unserem IGV-Logo (siehe links)
- (3.) und tippen dort schließlich auf "Folge ich".

## **Fertig. Das war's dann schon.**

Sie erhalten nun unsere aktuellen IGV-Infos (auch bei geschlossener App) als sog. "Push-Nachricht" direkt auf Ihr Smartphone. Haben Sie dabei keine Sorge: Die Anzahl unserer Push-Nachrichten hält sich in kleinen Grenzen (max. einmal pro Woche). Und es bleibt alles anonym: Auch wir erfahren nicht, wer Sie sind, ob Sie die App installiert haben, ob Sie unserem "IGV-Channel" folgen oder ob Sie unsere Push-Nachrichten lesen. Und wenn Sie kein Interesse mehr an den IGV-Nachrichten haben, nehmen Sie in der App unter unserem *"IGV-Channel"* Ihr *"Folge ich"* einfach zurück oder löschen die ganze App wieder von Ihrem Smartphone.

Obwohl wir durch die App nie wissen können, wer unserem IGV-Channel tatsächlich folgt, würden wir uns sehr freuen, wenn Sie dieses Angebot der IGV nutzen. Wenn Sie Fragen dazu haben, wenden Sie sich gerne an unsere Geschässtelle. Im Voraus herzlichen Dank! Ihr *Vorstand der IGV*

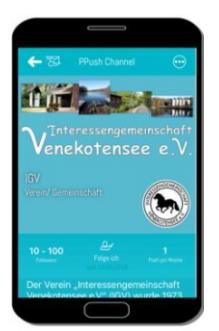